# **CREARE UN AVVISO (NEWS)**

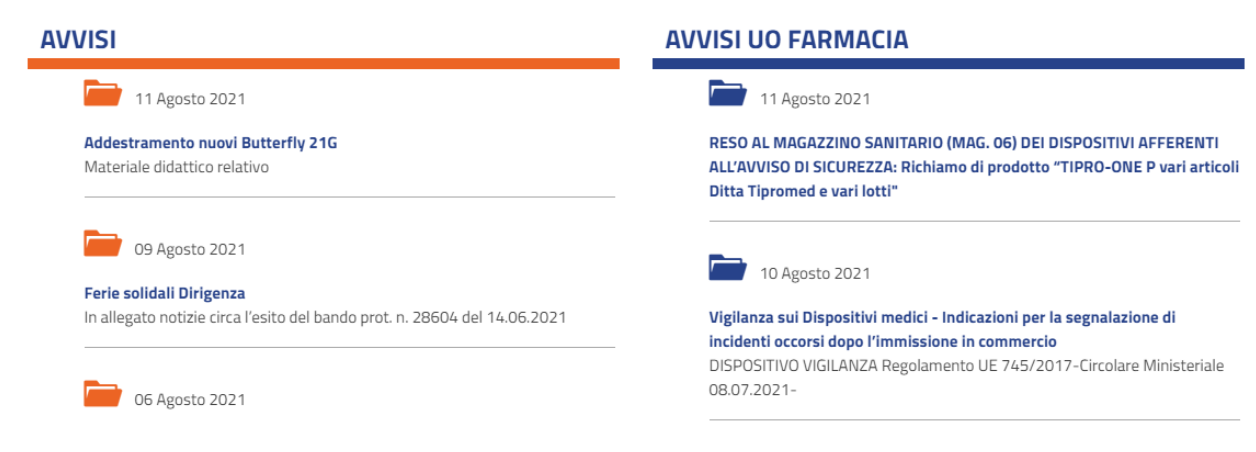

### **COLLEGARSI A**

https://admin-intranet.ospedalesanmartino.it/administrator ED ACCEDERE CON LE CREDEZIALI AZIENDALI

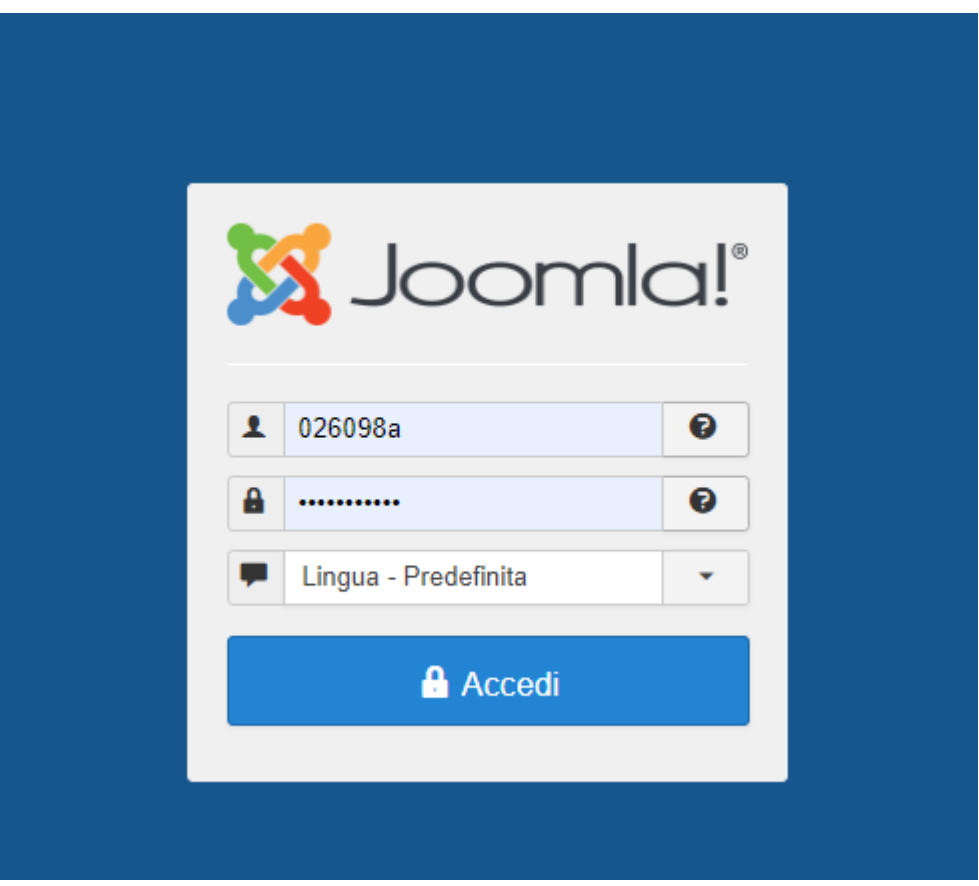

### **SI APRIRA' IL PANNELLO DI CONTROLLO**

(l'errore segnalato non influisce)

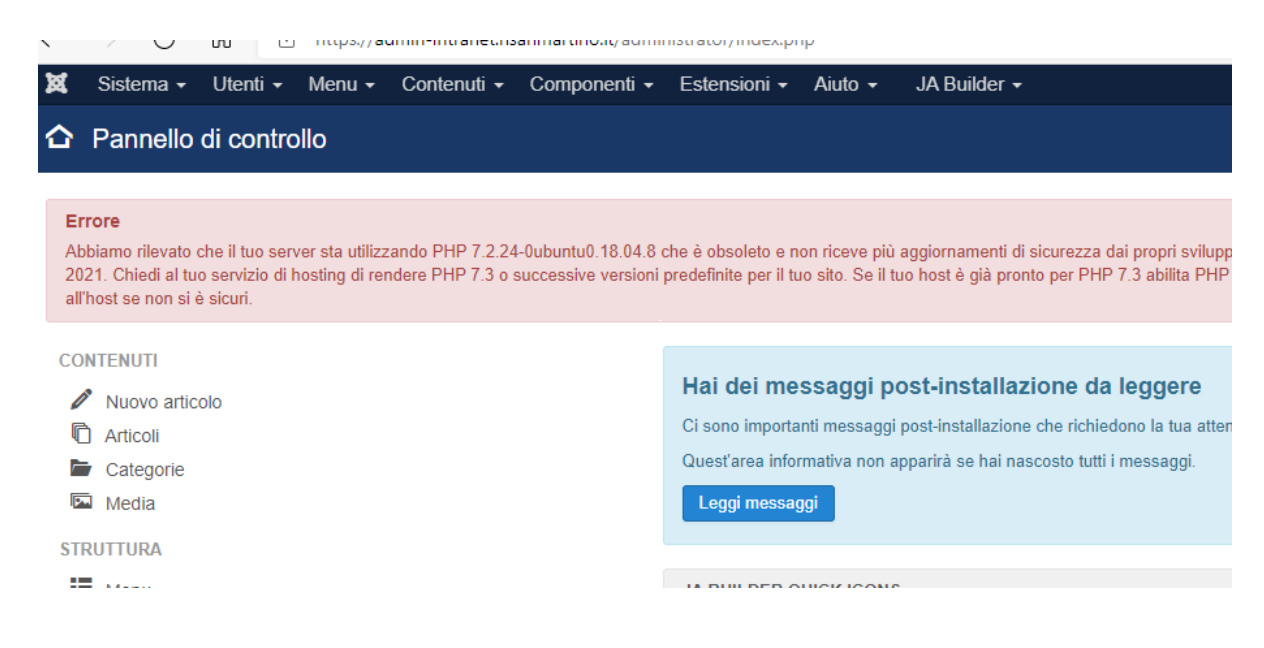

#### Andare su **"Componenti"** > **"Public competitions"** > **"Documenti"**.

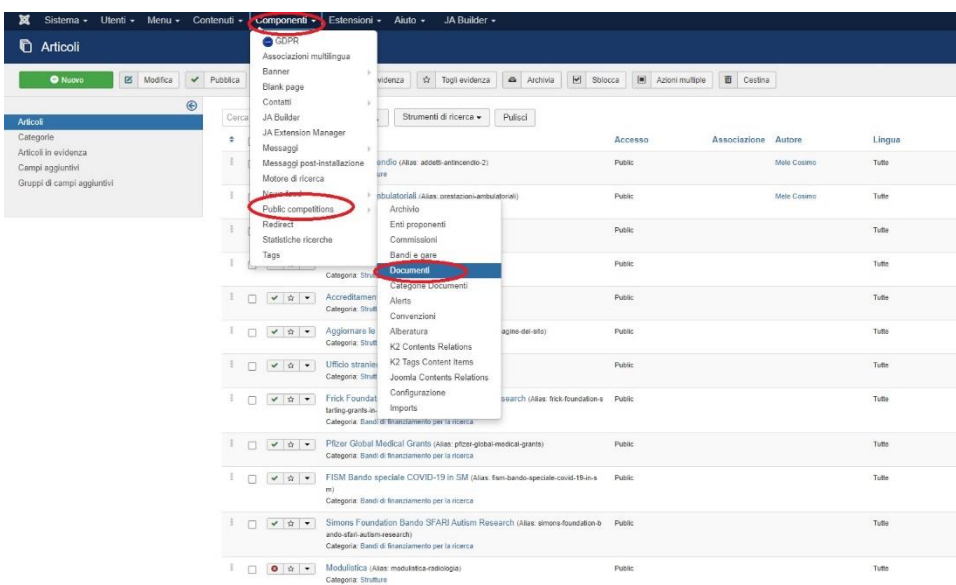

Far clic sul pulsante verde in alto a sinistra **"Nuovo"**.

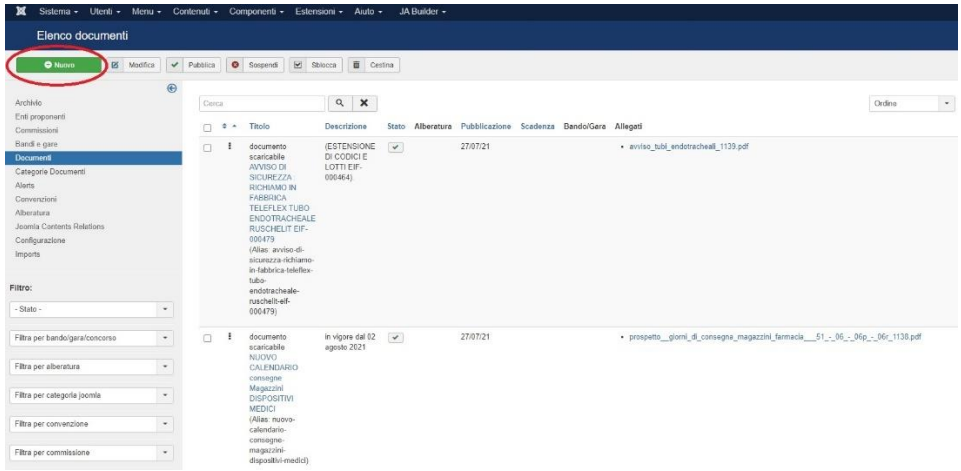

compilare i seguenti campi:

- − **Titolo:** corrisponde al titolo del documento.
- − **Descrizione:** campo non obbligatorio. Qui è possibile inserire un breve abstract aggiuntivo del documento.

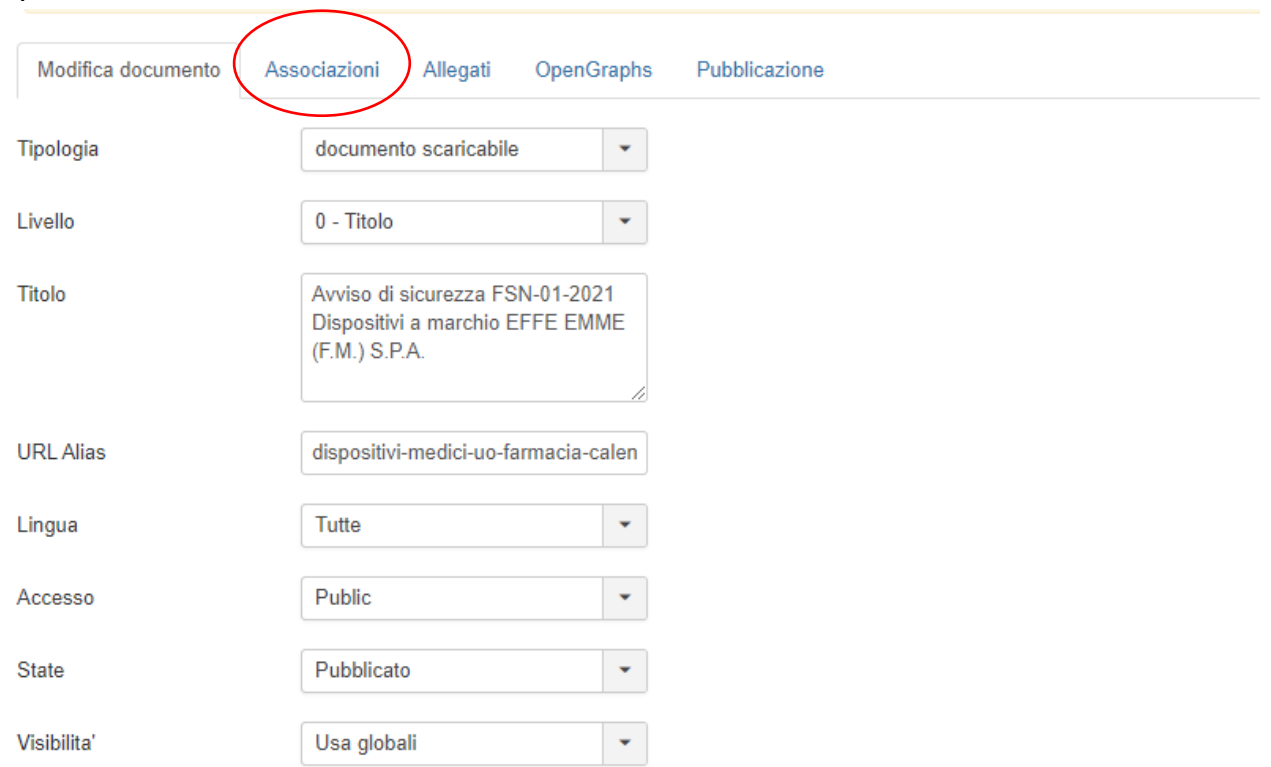

#### Spostarsi sull'etichetta **"Associazioni"**.

# Alla voce **"Categorie joomla"**, è necessario scegliere:

− **"Comunicazioni generali"**, se l'avviso deve risultare pubblicato sotto la voce "Avvisi".

− **"Comunicazioni farmacia"**, se l'avviso deve risultare pubblicato sotto la voce dedicata "Avvisi della Farmacia".

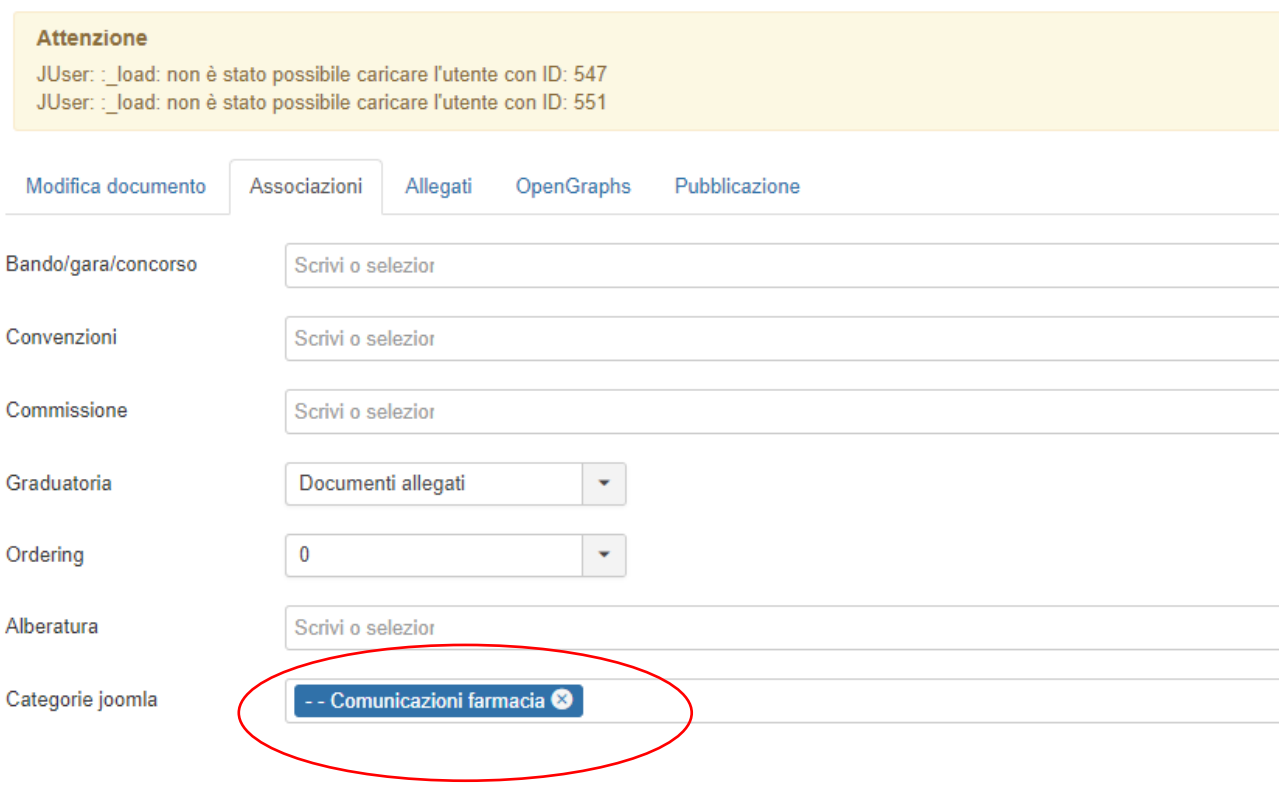

Spostarsi infine sull'etichetta **"Allegati"**. Qui sarà possibile inserire fino a 3 documenti, che verranno visualizzati uno di fianco all'altro. Per caricare ciascun documento, fare clic su **"Scegli file"**, selezionare il documento che si intende caricare e fare doppio clic sul file. Ripetere la stessa procedura per ciascun documento.

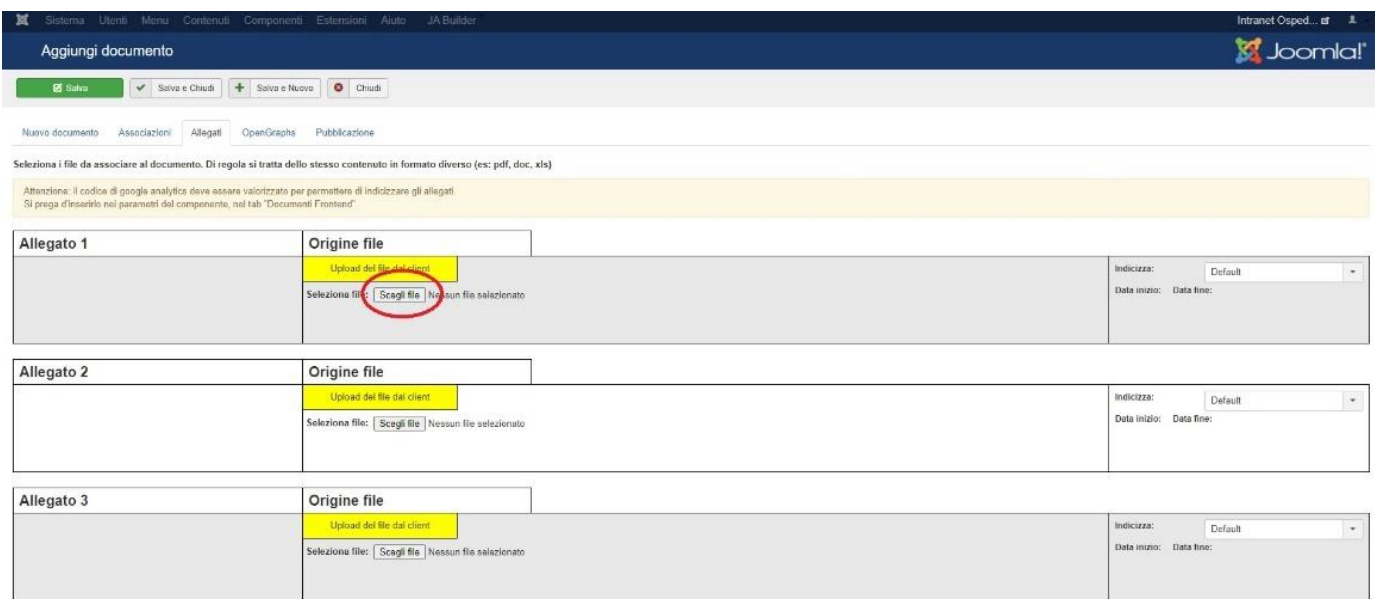

# Una volta terminato, fare clic su **"Salva e Chiudi"**.

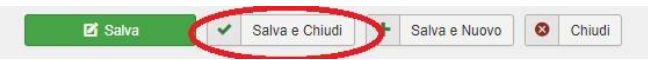